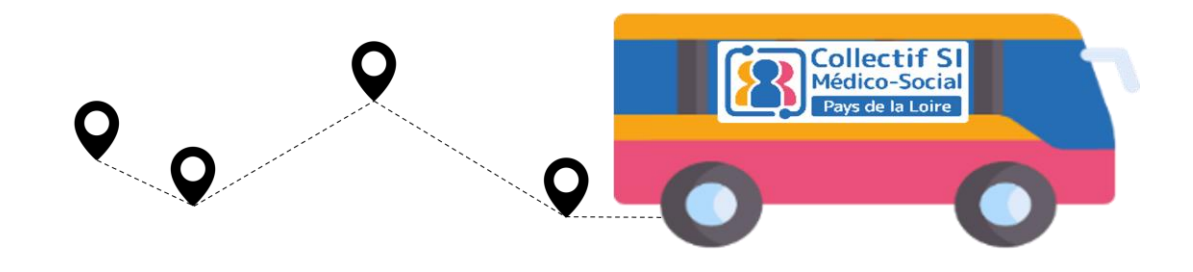

# **Le tour des départements du Collectif SI Médico-social**

Première étape : LAVAL

Mardi 6 Décembre 2022

Les outils numériques dans le quotidien des usagers et professionnels du secteur medico-social.

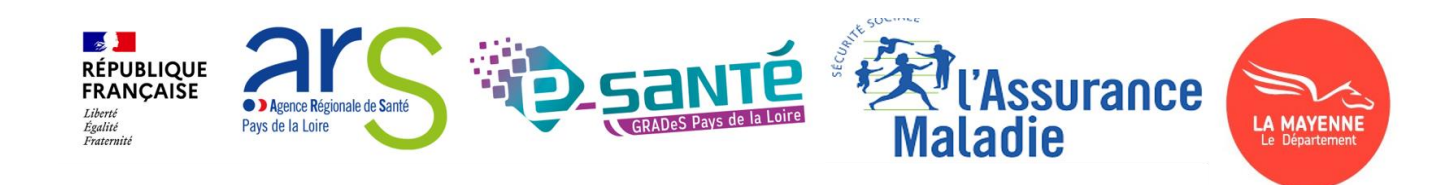

### **Introduction**

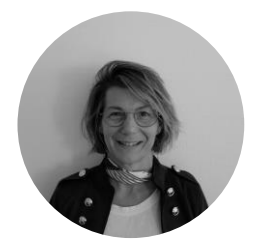

Isabelle Redon, Directrice EHPAD Bellevue 53 Membre du collectif SI MS des Pays de la Loire

Le rôle et les missions du Collectif SI Médico-social

- Sensibiliser et acculturer les ESMS
- Recueillir les besoins du terrain
- Faciliter la mutualisation et la coopération des ESMS

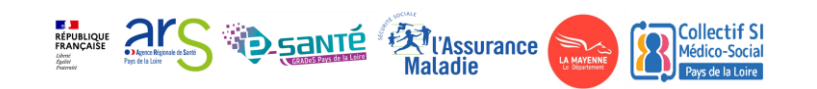

# **EXP** Objectifs

- ➢ Partager ensemble les enjeux du numérique pour le parcours des personnes accompagnées.
- ➢ Les parcours de vie présentés sont réels et les outils numériques sont les cibles à atteindre

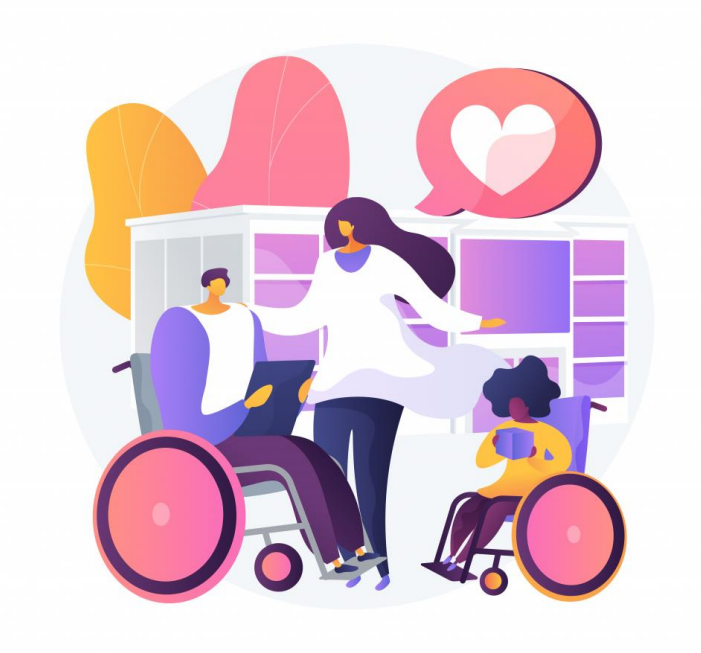

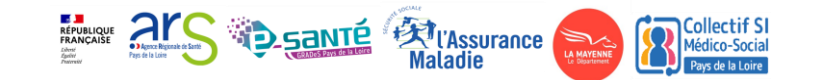

### Posez vos questions en direct !

- Scannez le QR Code
- https://app.klaxoon.com/join/ZM 2KQTD

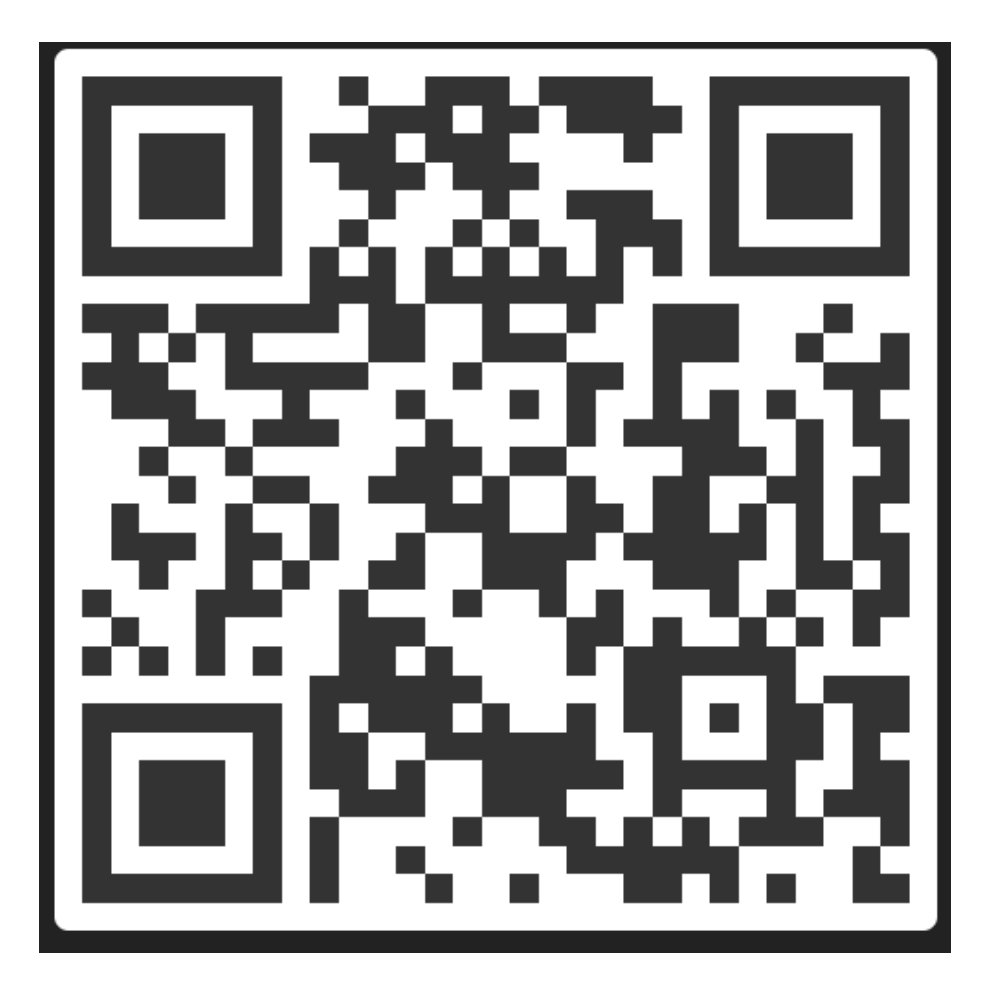

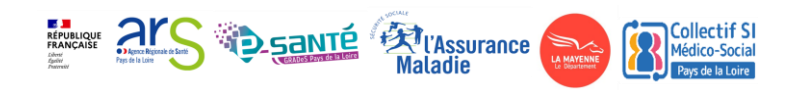

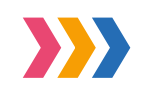

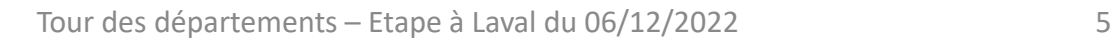

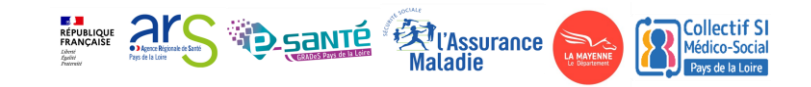

# **Financement et accompagnement disponible**

Intervenante : Isabelle Redon, directrice EHPAD Bellevue

- Comment se lancer ?
	- Accompagnement par l'ARS et le GRADeS
	- Financements disponibles : ESMS Numérique et SONS

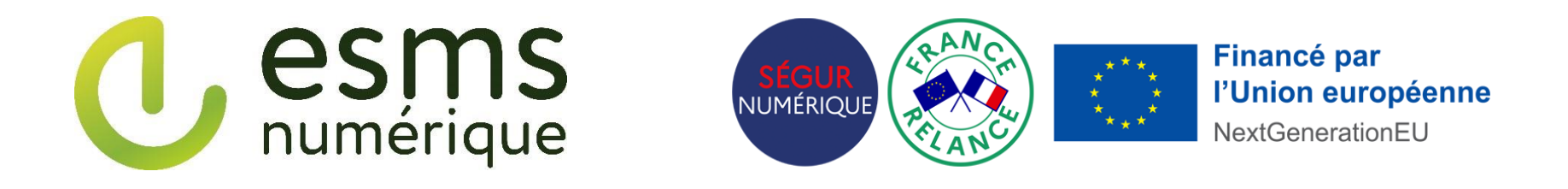

➢ Il n'est jamais trop tard pour prendre le virage numérique

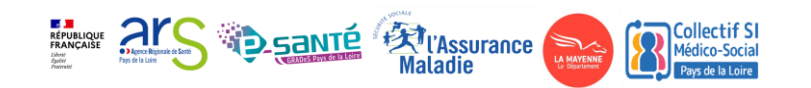

## Parcours de vie personne âgée : Mme G.

• Les intervenants :

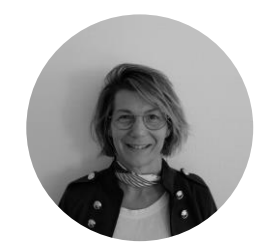

Isabelle Redon, Directrice EHPAD Bellevue 53

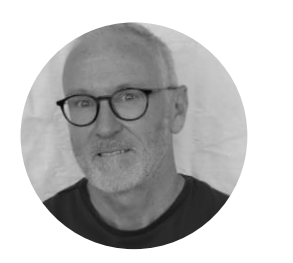

David Roblin, Référent Etablissements CPAM Mayenne

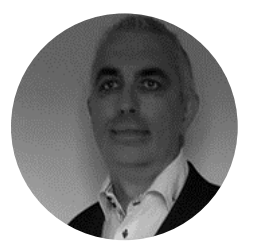

Nicolas Sorin, Chef de projet GCSMS 53

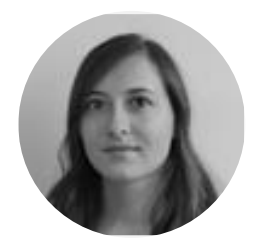

Camille Sannier, Cheffe de projet Ségur (53), GCS e-santé

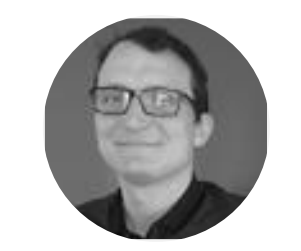

Valentin Renard, Chef de projet territorial Ségur (53), GCS e-santé

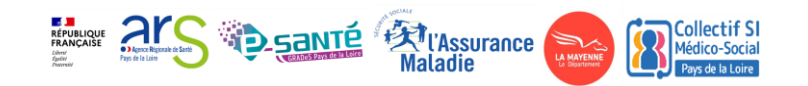

Intervenante : Isabelle Redon, directrice EHPAD Bellevue

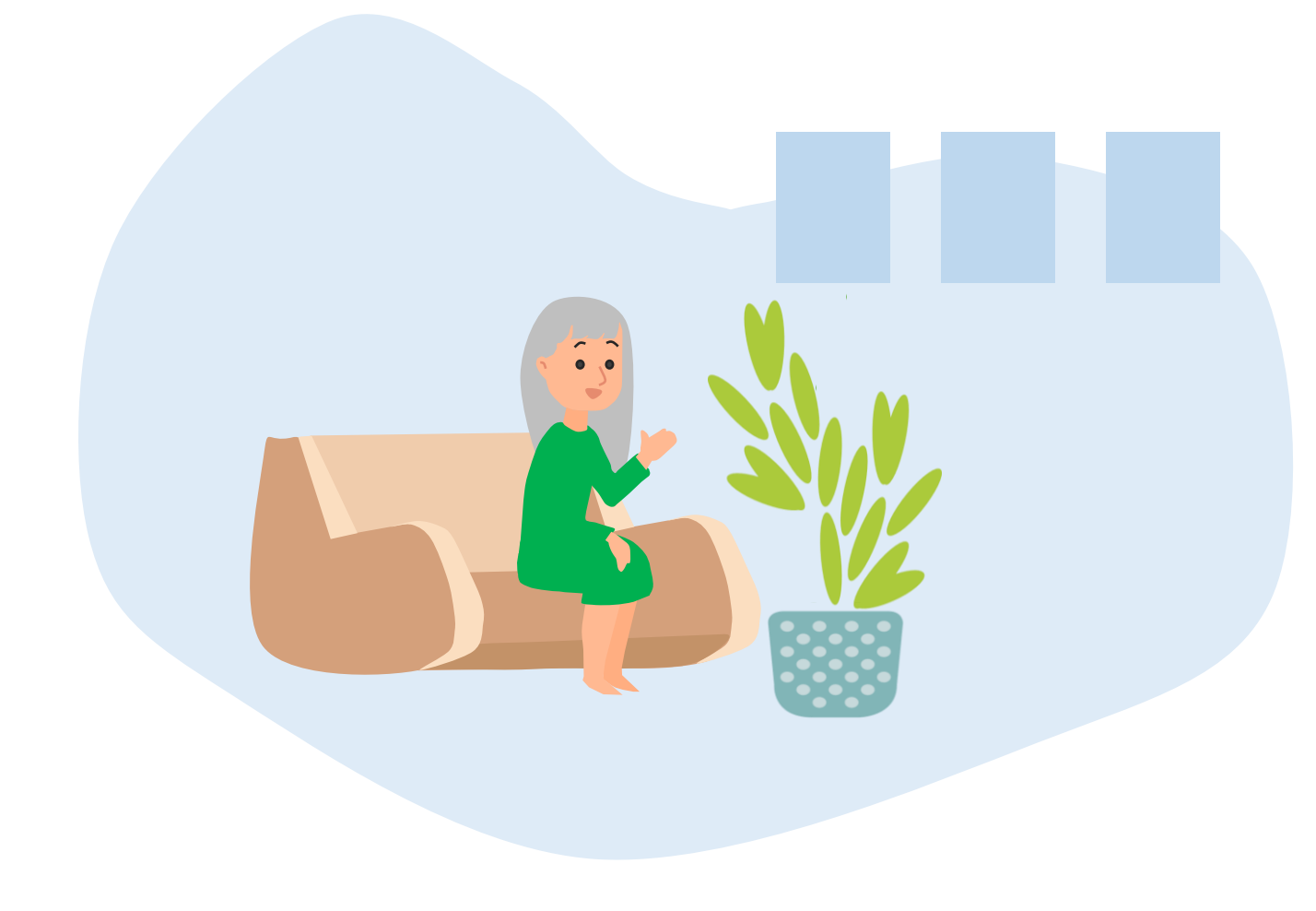

- Maintien à domicile difficile
- Grande tristesse suite au décès de son mari
- Elle présente une évolution des troubles thymiques et un sentiment d'isolement important

#### Hospitalisation

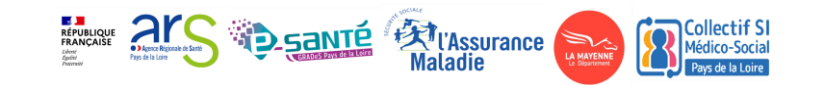

# Mme G : Prise en charge à l'hôpital

Intervenante : Isabelle Redon, directrice EHPAD Bellevue

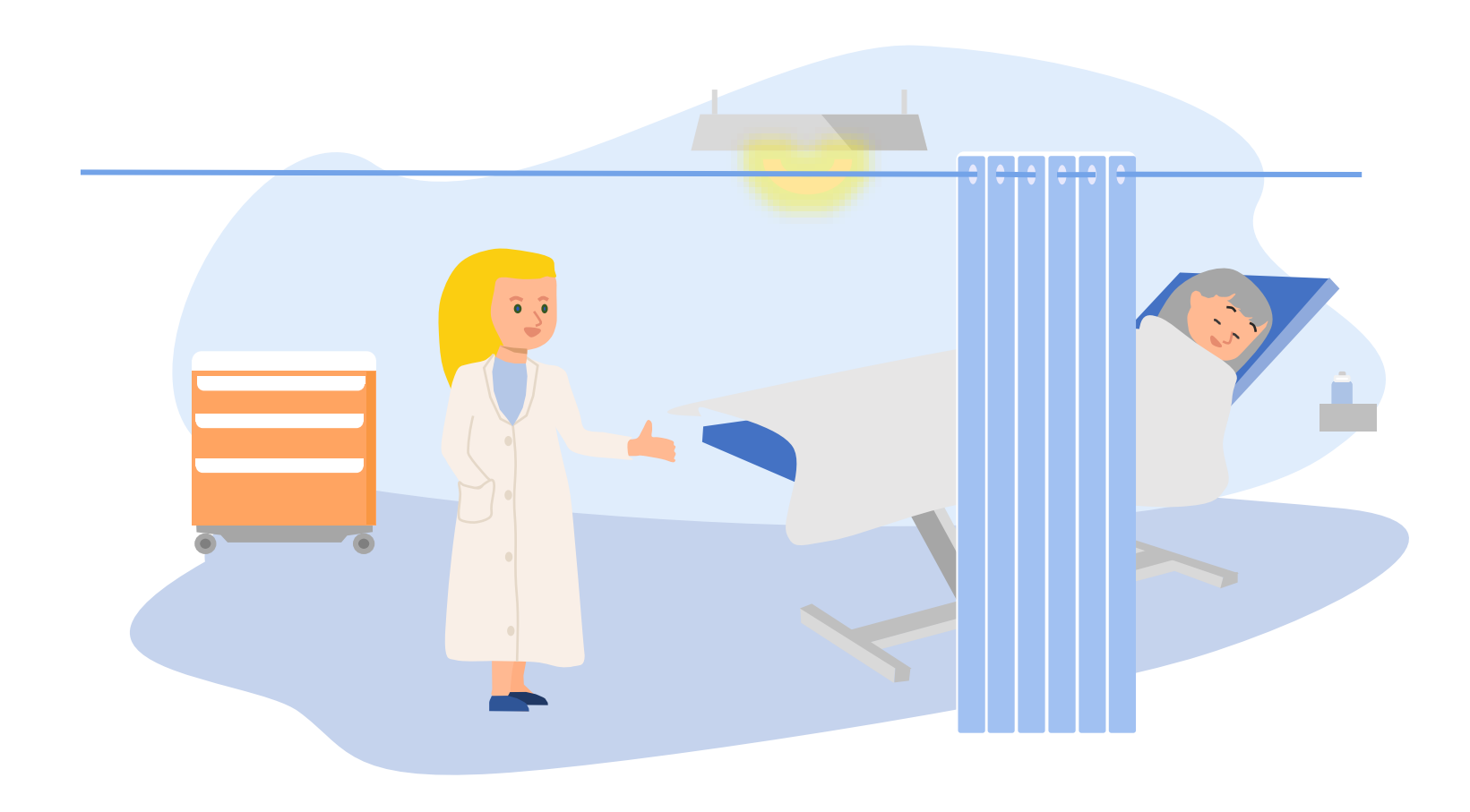

- Hospitalisations multiples CH Ernée, Laval …
- Plusieurs examens sont effectués
- Un risque de chute est identifié

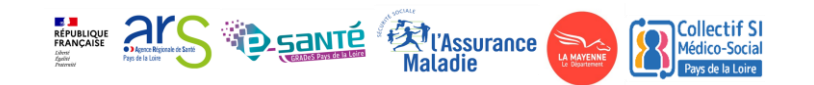

# Mme G : Prise en charge à l'hôpital

Intervenante : Camille Sannier, Cheffe de projet Ségur (53), GCS e-santé

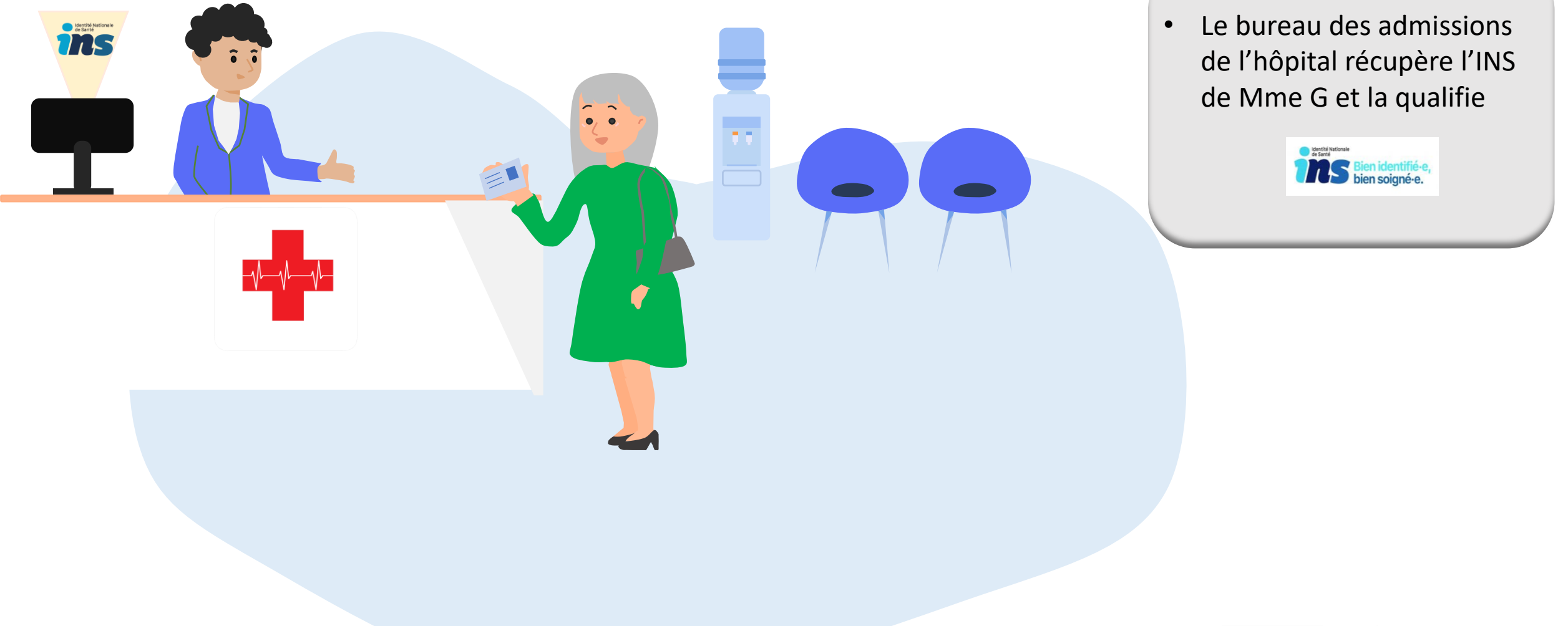

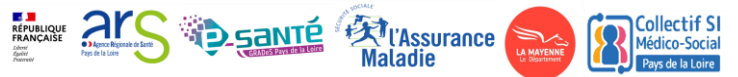

# Mme G : Prise en charge à l'hôpital

Intervenante : Camille Sannier, Cheffe de projet Ségur (53), GCS e-santé

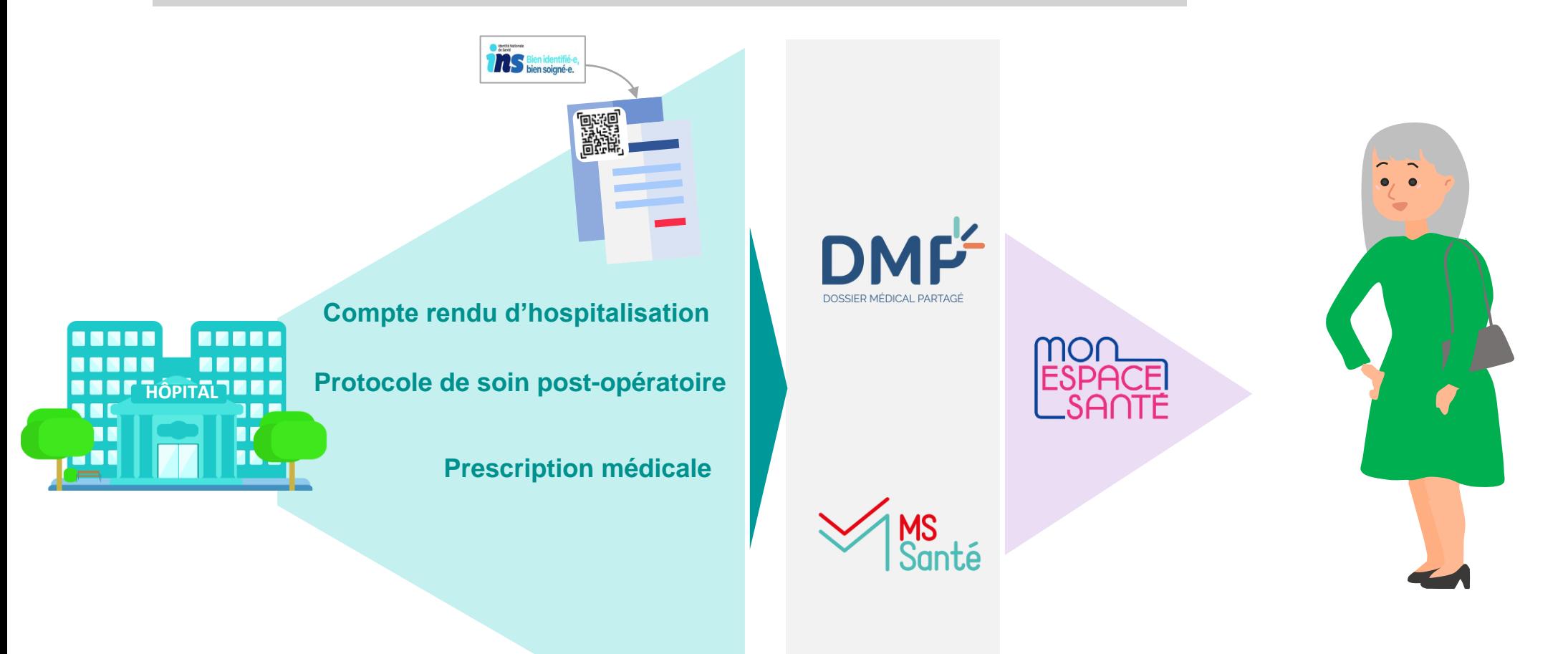

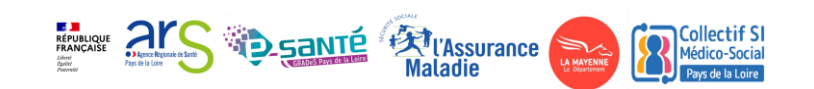

Intervenante : Camille Sannier, Cheffe de projet Ségur (53), GCS e-santé

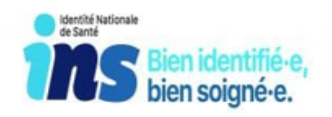

• Chaque personne est dotée d'une INS (Identité Nationale de Santé), une identité sanitaire officielle, unique et partagée par tous les acteurs de santé.

**D\_SANTE RUIASSUrance** 

• L'INS provient des bases nationales de référence et est constitué de :

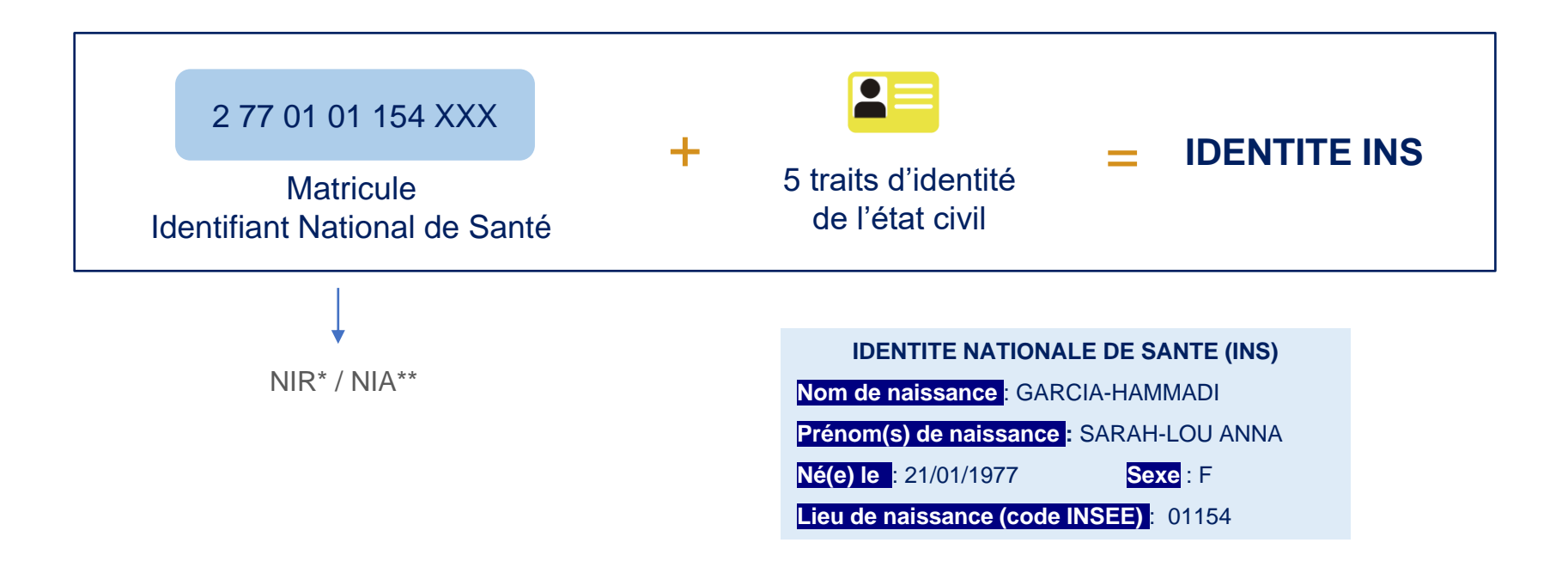

Intervenante : Camille Sannier, Cheffe de projet Ségur (53), GCS e-santé

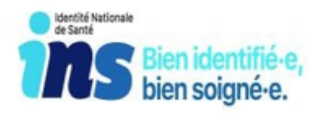

- L'INS est récupérée par un appel au téléservice INSi depuis votre logiciel métier
- Avant d'être véhiculée, l'INS doit être qualifiée, c'est-à-dire confrontée à une pièce d'identité

*Ces actions peuvent être réalisées par le secrétariat médical, agent d'accueil ou assistant médical lorsqu'ils existent. Il n'est pas nécessaire de les renouveler à chaque venue : 1 seule fois suffit !*

L'INS facilite l'échange et le partage des données de santé en s'assurant que l'ensemble des documents produits au cours de l'hospitalisation de Mme G lui soit bien rattachés.

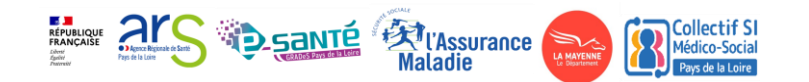

Intervenante : Camille Sannier, Cheffe de projet Ségur (53), GCS e-santé

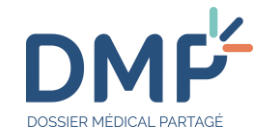

- Le Dossier Médical Partagé (DMP) est un carnet de santé numérique qui conserve et sécurise les informations de santé : traitements, résultats d'examens, allergies…)
- 98% des citoyens disposent désormais d'un DMP

#### **Comment est alimenté le DMP ?**

Le DMP est alimenté par un professionnel de santé habilité ou par une structure

Types de document que peut contenir un DMP :

- Lettre de liaison
- Ordonnance de sortie
- Compte rendu des examens de biologie médicale
- Compte rendu des examens radio-diagnostiques
- Prescription de produits de santé

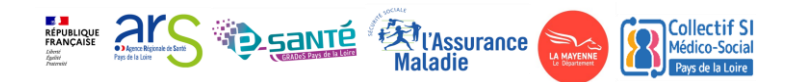

Intervenante : Camille Sannier, Cheffe de projet Ségur (53), GCS e-santé

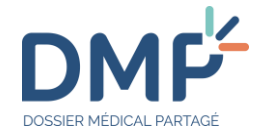

#### **Qui peut consulter le DMP?**

L'usager via Mon Espace Santé

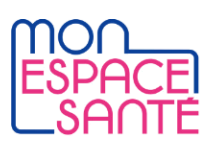

Les professionnels habilités et authentifiés (Carte CPS/e-CPS) selon une matrice d'habilitation

Le DMP offre à chaque professionnel (après recueil du consentement de Mme G.) un accès immédiat et sécurisé aux documents de santé dématérialisés, échangés et partagés dans le cadre du parcours de soin de Mme G par les professionnels, intervenants, et donc un gain de temps et d'efficacité pour leurs interventions.

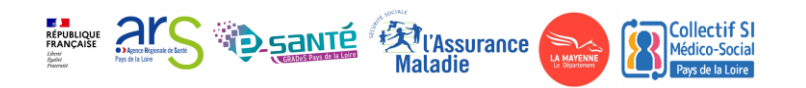

Intervenant : David Roblin, CPAM Mayenne

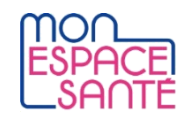

• En activant son compte Mon Espace en santé, Madame G *(ou ses représentants légaux)* peut :

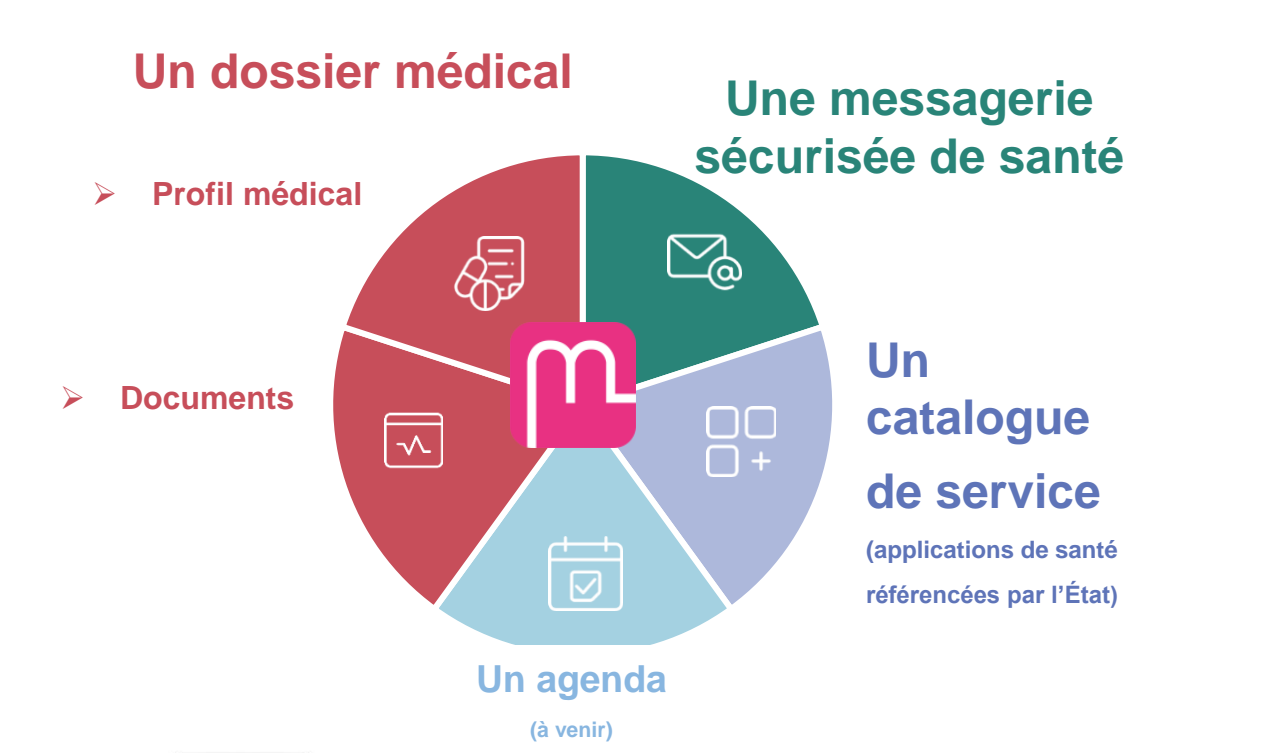

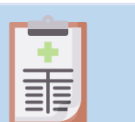

Compléter son profil médical

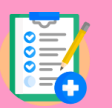

Enrichir son dossier médical en ajoutant des documents (format texte et/ou image)

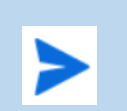

Recevoir et répondre aux messages des professionnels de santé

Consulter les documents déposés par :

- les professionnels de santé et l'Assurance Maladie
- Automatiquement créé, le compte Mon espace (activé ou non) donne la possibilité à tous les professionnels de santé de consulter et de déposer des informations concernant le patient.

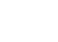

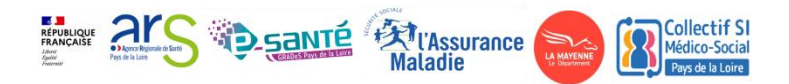

Intervenant : David Roblin, CPAM Mayenne

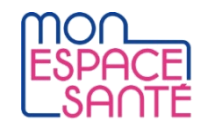

**Avec toutes ses fonctionnalités, Mon espace santé est le carnet de santé numérique de tout patient.**

• Quid du dossier médical partagé de Mme G. ?

**Il est intégré au dossier médical du compte Mon espace santé de Mme G.**

• Depuis le compte enrichi Mon espace santé de Mme G., les professionnels de santé de l'hôpital dans lequel Mme G. séjourne peuvent :

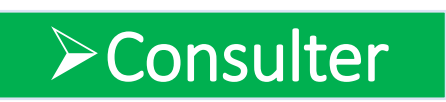

- Les prescriptions et les dernières analyses médicales
- Le courrier de l'entreprise d'aide à domicile précisant les difficultés de maintien au domicile

### **Déposer**

- Les comptes rendus d'hospitalisation / Lettres de liaison
- Le courrier d'orientation vers un ergothérapeute pour les séances de soin
- La prescription médicale
- A son entrée en EPHAD, les équipes médicales pourront ainsi avoir accès à tous ces documents.

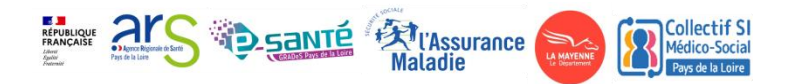

Intervenant : David Roblin, CPAM Mayenne

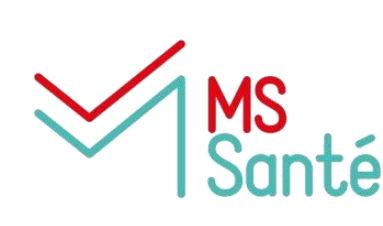

**MSSanté (Messagerie Sécurisée de Santé) est un ensemble de messageries intégré à un espace de confiance au sein duquel les professionnels habilités à échanger des données de santé, en ville, à l'hôpital, ou dans les structures médico-sociales, peuvent s'échanger par mail des données de santé de manière dématérialisée en toute sécurité.**

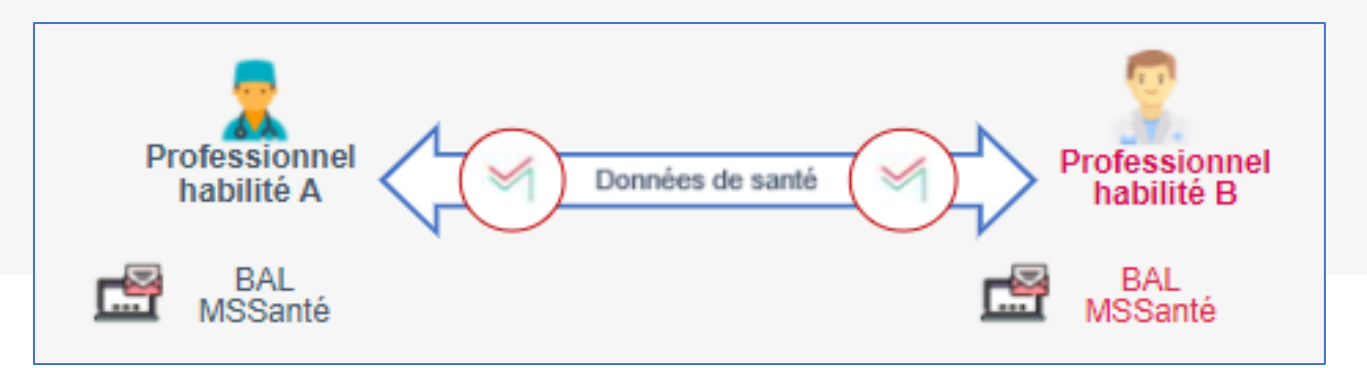

Tous les professionnels habilités à échanger des données de santé sont concernés :

- **secteur sanitaire**
- **secteur médicosocial et social**

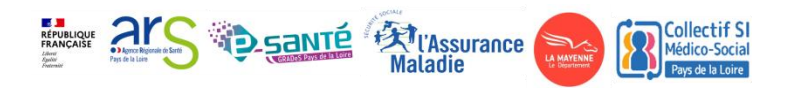

Intervenant : David Roblin, CPAM Mayenne

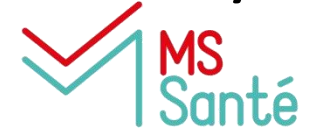

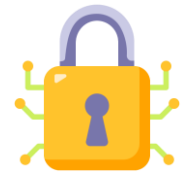

MSSanté permet de sécuriser les échanges de données de santé et de se **conformer aux obligations légales** pour protéger sa responsabilité

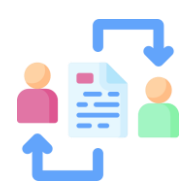

MSSanté favorise les **échanges dématérialisés et structurés** avec vos partenaires quels que soient les **outils de messagerie utilisés** (gain de temps et d'argent)

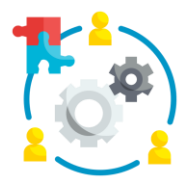

MSSanté facilite la **coordination sur l'ensemble du parcours de soin** des patients et usagers

MSSanté permet de recevoir dans sa messagerie sécurisée **les communications RÉPUBLIQUE FRANÇAISE officielles régulières** de la direction générale de la santé

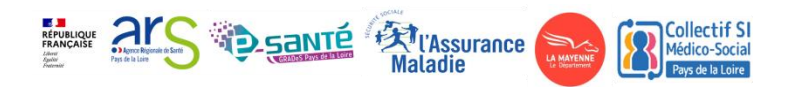

Intervenant : David Roblin, CPAM Mayenne

**Lorsque les professionnels de santé n'utilisent pas la MSS** :

- **- Perte des documents par le patient**
- **- Retard de transmission**
- **- Coût de l'affranchissement et du traitement**
- **- Flux non sécurisés / Compte patient compromis**

**Lorsque les professionnels de santé utilisent la MSS** :

- **- Transmission immédiate des documents aux professionnels et Mme G .**
- **- Pas de frais d'affranchissement**
- **- Envoi sécurisé / Responsabilité des acteurs préservée**
- **- Annuaire des adresses MSS actualisé en ligne**

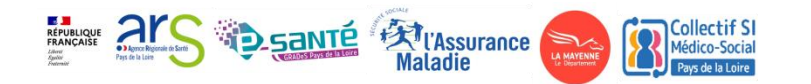

Intervenant : David Roblin, CPAM Mayenne

tour des départements de la ville de la ville de la ville de la ville de la ville de la ville de la ville de l<br>Etape à la ville de la ville de la ville de la ville de la ville de la ville de la ville de la ville de la vil

#### annuaire.sante.fr **EXTRACTIONS EN LIBRE ACCÈS NOMENCLATURES AIDE & SUPPORT EXTRACTION MSSANTÉ** Accueil > Recherche > Résultats de recherche Qui? Quoi? Où? Recherche par carte Valider laval couapel Recherche eàllistàl **Résultats COUAPEL JEAN-PHILIPPE** L Imprimer la liste 山 Ouvrir en PDF < Retour Médecin Chirurgie urologique couapel Tous les résultats  $\checkmark$ Afficher Identifiant RPPS: 10100528206 Utilisateurs MSSanté uniquement **INFORMATIONS** Trier par ordre alphabétique Contact 窗 Informations détaillées COUAPEL JEAN-PHILIPPE Adresse MSSanté jean-philippe.couapel@medecin.mssante.fr Médecin Lieu d'exercice Chirurgie urologique SELARL DES DOCTEURS COUAPEL -SELARL DES DOCTEURS COUAPEL - PRUNEL- GRISON `o` **PRUNEL- GRISON** POLYCLINIQUE DU MAINE SIREN / SIRET: 82875883900017 4 AVENUE DES FRANCAIS LIBRES POLYCLINIQUE DU MAINE Adresse: 53000 LAVAL **4 AVENUE DES FRANCAIS LIBRES** >< jean-philippe.couapel@medecin.mssant 53000 LAVAL

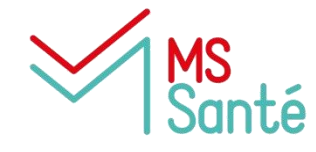

**Le site annuaire.sante.fr permet de retrouver tous les professionnels de santé disposant d'une messagerie de santé sécurisée**

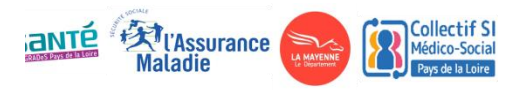

Intervenant : David Roblin, CPAM Mayenne

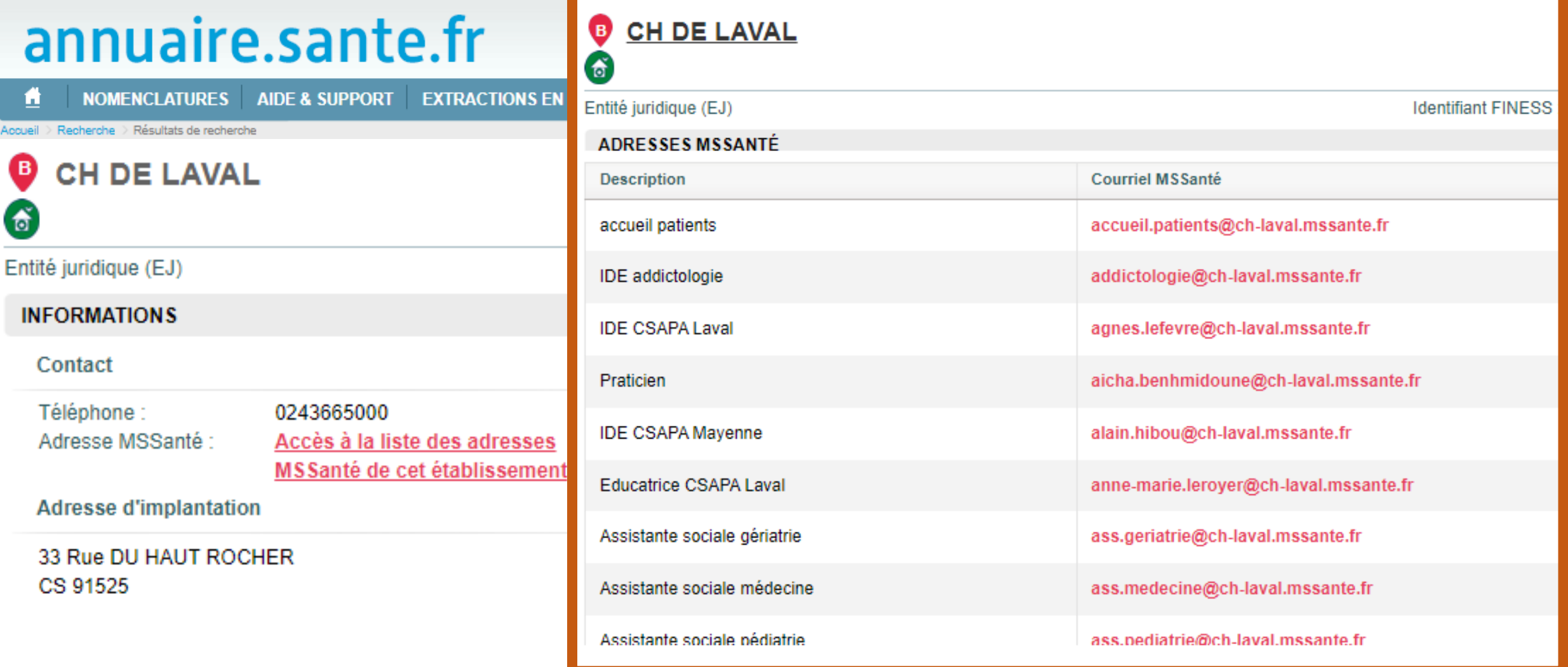

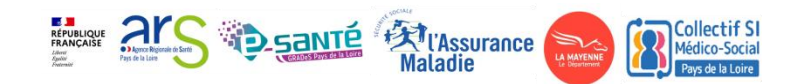

Intervenant : David Roblin, CPAM Mayenne

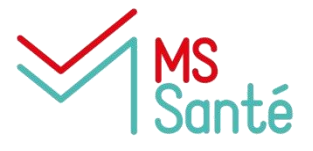

**3 types de Boites aux Lettres** sont disponibles dans MSSanté pour échanger de la donnée de santé entre professionnels habilités :

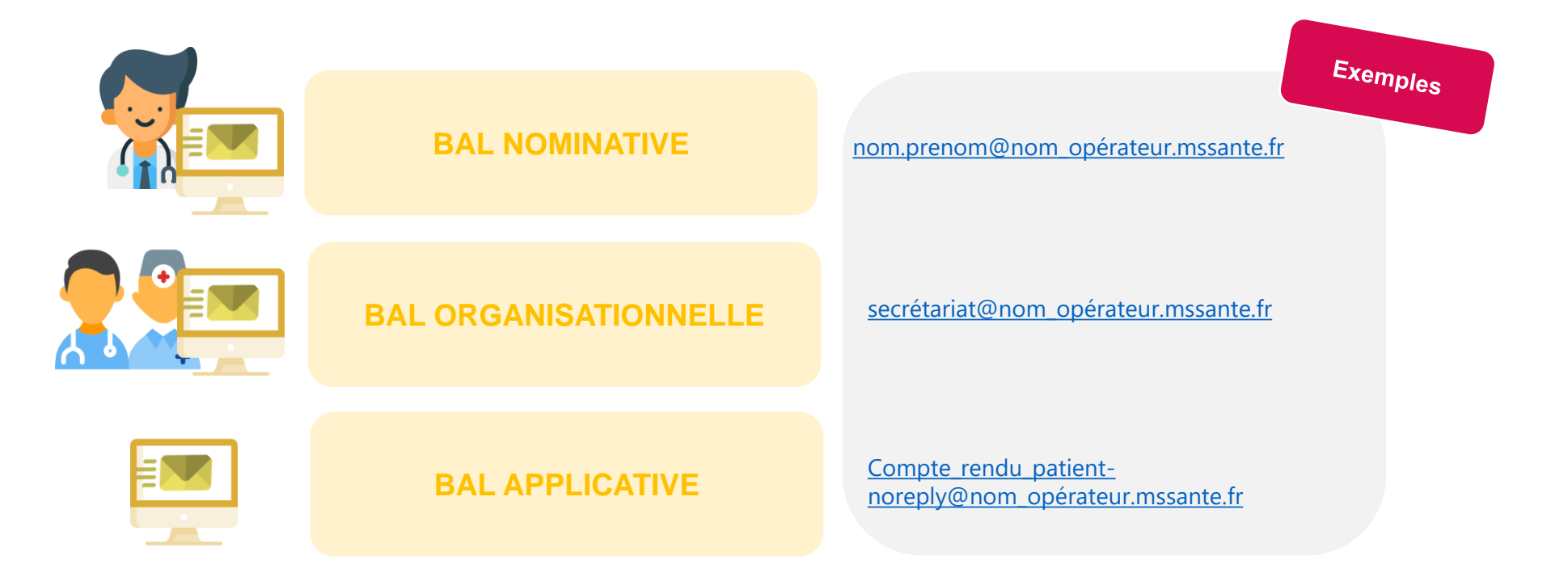

Intervenant : David Roblin, CPAM Mayenne

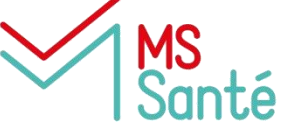

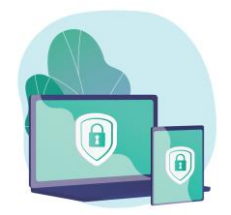

**Plusieurs opérateurs** peuvent vous fournir un outil et une adresse MSSanté. → Toutes les adresses de l'espace de confiance, à savoir les adresses qui contiennent « mssante », sont interopérables peu importe l'opérateur l'ayant fourni.

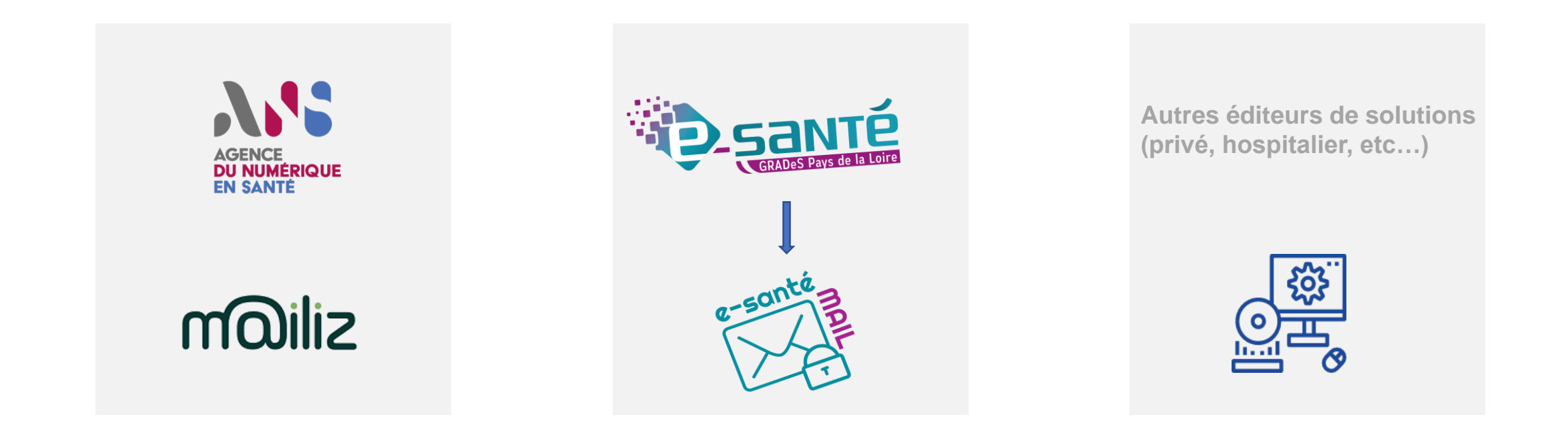

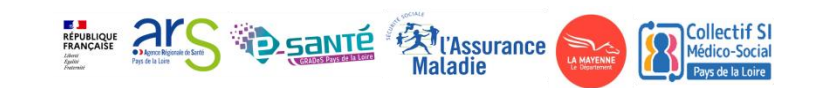

Intervenante : Isabelle Redon, Directrice EHPAD Bellevue

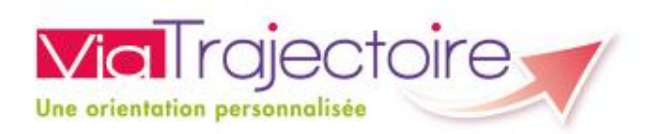

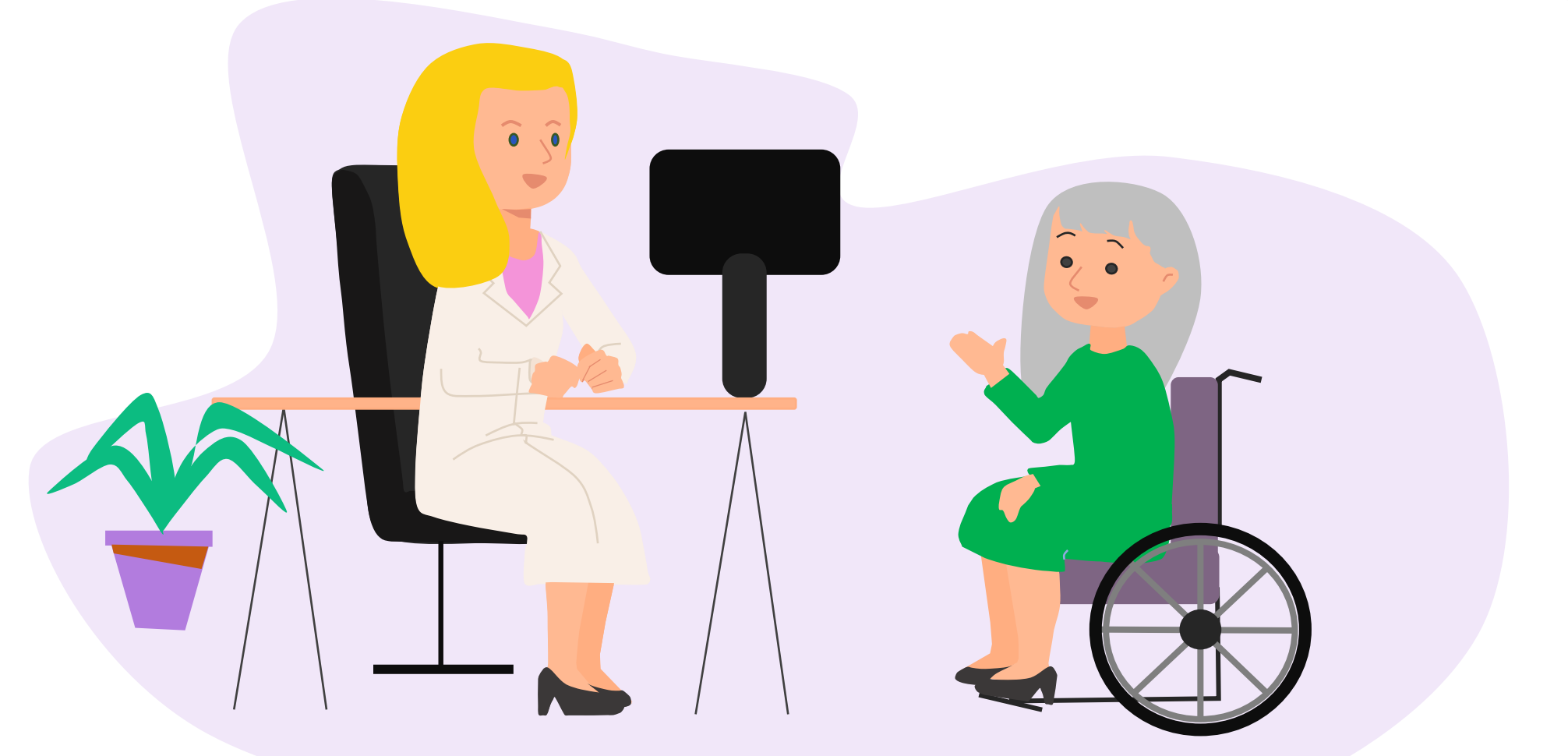

![](_page_24_Picture_4.jpeg)

Intervenant : Nicolas Sorin, Chef de projet GCSMS 53

![](_page_25_Picture_2.jpeg)

![](_page_25_Picture_5.jpeg)

Intervenant : Nicolas Sorin, Chef de projet GCSMS 53

#### **Dossier de l'usager informatisé (DUI)**

- Centralise l'ensemble des informations qui concernent les personnes accompagnées (PA,PH et personnes rencontrant des difficultés spécifiques)
	- Parcours de santé et de vie (informations administratives, données de santé et plan d'accompagnement)
- Optimise le suivi du projet personnalisé de la personne
	- Eviter les ruptures en cas d'évolution des besoins ou de changement d'établissement (ex : retour à domicile ou hospitalisation)
	- Être acteur de son propre parcours
- Améliore la qualité des services et des soins délivrés aux personnes accompagnées
- Interopérable et communicant avec :
	- Le suivi des décisions d'orientation et le système MDPH pour les personnes en situation de handicap
	- Les services socles : MS Santé, DMP

![](_page_26_Picture_12.jpeg)

Intervenant : Nicolas Sorin, Chef de projet GCSMS 53

#### **Dossier de liaison d'urgence (DLU)**

- Améliore les transferts d'informations utiles et nécessaires au médecin intervenant en urgence pour une prise en soins optimale du résident en Ehpad
- Renforce la sécurité, la continuité et la qualité des soins
- Accessible 24h/24h
- Comprend:
	- Le document de liaison d'urgence
	- La fiche de liaison d'urgence (document de transfert de l'Ehpad vers le Service Urgence et le document de retour du Service Urgence vers l'Ehpad)

![](_page_27_Picture_9.jpeg)

## Prise en charge à l'EHPAD de Mme G

Intervenant : Valentin Renard, Chef de projet territorial Ségur (53), GCS e-santé

Télé- consultation

Télé-expertise

![](_page_28_Picture_4.jpeg)

![](_page_28_Picture_5.jpeg)

Intervenant : Valentin Renard, Chef de projet territorial Ségur (53), GCS e-santé

#### • **Télé-consultation**

Permet à un professionnel médical de donner une consultation à distance à Mme G. Un professionnel de santé peut être présent auprès du patient, et le cas échéant, assister le professionnel médical au cours de la téléconsultation.

#### • **Télé-expertise**

Permet à un professionnel médical de solliciter à distance l'avis d'un ou de plusieurs professionnels médicaux en raison de leurs formations ou de leurs compétences particulières, sur la base des informations médicales liées à la prise en charge d'un patient.

• Exemples des **usages** développés en Mayenne

![](_page_29_Picture_7.jpeg)

![](_page_29_Picture_8.jpeg)

### Mme G : Retour à domicile

Intervenante : Isabelle Redon, directrice EHPAD Bellevue

![](_page_30_Picture_2.jpeg)

Mme G est de retour à son domicile, et revient à l'EHPAD pour des ateliers de gymnastique et autres animations pour rompre l'isolement.

![](_page_30_Picture_4.jpeg)

## Synthèse du parcours de vie de Mme G

Intervenante : Isabelle Redon, directrice EHPAD Bellevue

![](_page_31_Figure_2.jpeg)

![](_page_31_Picture_3.jpeg)

![](_page_31_Picture_6.jpeg)

### Avez-vous des questions?

- Scannez le QR Code
- https://app.klaxoon.com/join/ZM2KQTD

![](_page_32_Picture_3.jpeg)

![](_page_32_Picture_4.jpeg)

### Parcours de vie personne en situation de handicap : Nicolas

• Les intervenants :

![](_page_33_Picture_2.jpeg)

Yvan Thireau, ADAPEI 53 David Roblin,

![](_page_33_Picture_4.jpeg)

CPAM Mayenne

![](_page_33_Picture_6.jpeg)

Julie Tan, Responsable du pôle ESMS, GCS e-santé

![](_page_33_Picture_8.jpeg)

Tony Besseau, Représentation NEXEM

![](_page_33_Picture_10.jpeg)

![](_page_33_Picture_11.jpeg)

Camille Sannier, Cheffe de projet Ségur (53), GCS e-santé Jean-Loïc Retaud, Chargé de projets e-santé ARS

![](_page_33_Picture_13.jpeg)

# Posez vos questions en direct !

- Scannez le QR Code
- https://app.klaxoon.com/join/ZM2KQTD

![](_page_34_Picture_3.jpeg)

![](_page_34_Picture_4.jpeg)

### Parcours de vie de Nicolas, personne en situation de handicap

Intervenant : Tony Besseau, Représentant de la fédération Nexem

- Maison Départementale de l'Autonomie :
	- ➢ En attente de la **décision d'orientation** de la Commission des Droits et de l'Autonomie des personnes handicapées (CDAPH)
	- ➢ La décision d'orientation est ensuite importée dans l'outil ViaTrajectoire

![](_page_35_Picture_5.jpeg)

![](_page_35_Picture_6.jpeg)

![](_page_35_Picture_7.jpeg)

### Parcours de vie personne en situation de handicap : Les décisions d'orientation

#### Intervenants : Jean-Loïc Retaud ARS et Julie Tan GCS e-santé

• **ViaTrajectoire : Outil d'aide à l'orientation**

![](_page_36_Picture_3.jpeg)

- Site Web sécurisé unique pour toute la France
- Outil d'aide à l'orientation personnalisée dans les domaines du sanitaire et médico social
- Service public et gratuit avec 3 modules principaux d'aide à l'orientation :
	- **Sanitaire**
	- Grand Age
	- Handicap
- Annuaires accessibles au « grand public »

![](_page_36_Picture_11.jpeg)

**Via Trajectoire** 

Une orientation personnalisée

#### Parcours de vie personne en situation de handicap : Les décisions d'orientation **ViaTrajectoire**

![](_page_37_Picture_1.jpeg)

**E JE**<br>RÉPUBLIQUE<br>FRANÇAISE

Collectif SI Médico-Social Pays de la Loire

### Parcours de vie personne en situation de handicap : Les décisions d'orientation

Intervenants : Jean-Loïc Retaud ARS et Julie Tan GCS e-santé

![](_page_38_Picture_2.jpeg)

• Quels avantages ?

![](_page_38_Picture_4.jpeg)

- Une plus grande visibilité pour les établissements : présentation de chaque structure dans l'annuaire
- Une sécurisation des données patient et futur résident
- Une meilleure fluidification et transparence des échanges : interactions entre les acteurs
- Une gestion simplifiée des listes d'attente : mise à jour automatique
- Un outil de pilotage et de suivi pour les ARS, CD, MDPH/MDA

![](_page_38_Picture_10.jpeg)

### Parcours de vie personne en situation de handicap : Les décisions d'orientation

**Vial** rajectoire Une orientation personnalise

Intervenant : Yvan Thireau, ADAPEI 53

• Atouts du module « Professionnel en établissement »?

![](_page_39_Picture_4.jpeg)

- Une amélioration de la connaissance de l'offre sur le territoire grâce à un annuaire national
- Une meilleure gestion et un meilleur suivi des demandes en établissements (décisions d'orientation) et structures d'accompagnement des personnes en situation de handicap
- L'information en temps réel de la situation des personnes (coordonnées)
- La visualisation commune des étapes avant admission (lecture de la notification et évolution du suivi de la demande)

![](_page_39_Picture_9.jpeg)

Intervenant : Yvan Thireau, ADAPEI 53

Résident au foyer de la Résidence du 08 Mai de l'ADAPEI 53

Travailleur au sein d'un ESAT Accompagné par l'association Ekla pour une délégation de suivi d'accueillants familiaux

![](_page_40_Picture_5.jpeg)

![](_page_40_Picture_6.jpeg)

![](_page_41_Figure_2.jpeg)

Intervenant : Tony Besseau, Représentant de la fédération Nexem

![](_page_42_Picture_2.jpeg)

✓ Souhait de Nicolas à son éducateur spécialisé de ne plus travailler pour l'entreprise de nettoyage car le rythme est trop soutenu

Médico-Social

 $\checkmark$  Adaptation du poste avec CapEmploi 53

*EXT* l'Assurance

Intervenant : Tony Besseau, Représentant de la fédération Nexem

![](_page_43_Picture_2.jpeg)

### **Accident de travail**

Intervenant : Tony Besseau, Représentant de la fédération Nexem

 $\checkmark$  Fracture du coude

![](_page_44_Picture_3.jpeg)

![](_page_44_Picture_4.jpeg)

# **Prise en charge à l'hôpital de Nicolas**

Intervenante : Camille Sannier, Cheffe de projet Ségur (53), GCS e-santé

![](_page_45_Picture_2.jpeg)

![](_page_45_Picture_5.jpeg)

### **Prise en charge à l'hôpital de Nicolas**

Intervenante : Camille Sannier, Cheffe de projet Ségur (53), GCS e-santé

![](_page_46_Figure_2.jpeg)

# **Prise en charge à l'hôpital de Nicolas**

Intervenante : Camille Sannier, Cheffe de projet Ségur (53), GCS e-santé

![](_page_47_Picture_2.jpeg)

**RÉPUBLIQUE**<br>FRANÇAISE

**Collectif SI**<br>Médico-Social<br>**Pays de la Loire** 

# **XX** Retour à la résidence de Nicolas

![](_page_48_Picture_1.jpeg)

#### Intervenant : David Roblin, CPAM Mayenne

![](_page_48_Picture_3.jpeg)

Pour l'accompagner au mieux dans son parcours de santé à venir, les professionnels de santé ont déposé sur le compte Mon espace santé de Nicolas tous les documents médicaux le concernant. Par exemple :

- $\checkmark$  Les comptes rendus médicaux
- ✓ La lettre d'adressage pour les séances de rééducation
- $\checkmark$  Les analyses de biologie médicale
- $\checkmark$  Les prescriptions médicales

Initiatives de Nicolas pour être **acteur de sa santé** :

- Prendre en photo son grain de beauté
- Ajouter la photo en document sur son compte Mon espace Santé
- Prendre contact avec son médecin traitant si évolution

NTÉ ATLASSUrance

![](_page_48_Picture_13.jpeg)

### **XXX** Retour à la résidence de Nicolas

#### Intervenant : David Roblin, CPAM Mayenne

![](_page_49_Picture_2.jpeg)

Pour vous aider, votre attestation covid, des informations et des conseils vous sont partagés quotidiennement.

![](_page_49_Picture_4.jpeg)

## **EXEC** Retour à la résidence de Nicolas

#### Intervenant : David Roblin, CPAM Mayenne

![](_page_50_Figure_2.jpeg)

![](_page_50_Picture_5.jpeg)

## **EXP** Retour à la résidence de Nicolas

#### Intervenant : David Roblin, CPAM Mayenne

![](_page_51_Figure_2.jpeg)

![](_page_51_Picture_3.jpeg)

**ENGLISHED SEARCH PROPERTY AND SEARCH PROPERTY AND SEARCH PROPERTY** 

**Collectif SI SALLOIRECTIT SI** Pays de la Loire

# Synthèse du parcours de vie de Nicolas

Intervenant : Tony Besseau, Représentant de la fédération Nexem

![](_page_52_Figure_2.jpeg)

### Vidéo Motion Design sur le Dossier Usager Informatisé

![](_page_53_Picture_1.jpeg)

### Avez-vous des questions?

- Scannez le QR Code
- https://app.klaxoon.com/join/ZM2KQTD

![](_page_54_Picture_3.jpeg)

![](_page_54_Picture_4.jpeg)

**W** Merci!

![](_page_55_Picture_1.jpeg)

![](_page_55_Picture_2.jpeg)